## **Sarasota HME900**

**Headmounted Electronics** User Guide P/N HB-HME900

Revision D

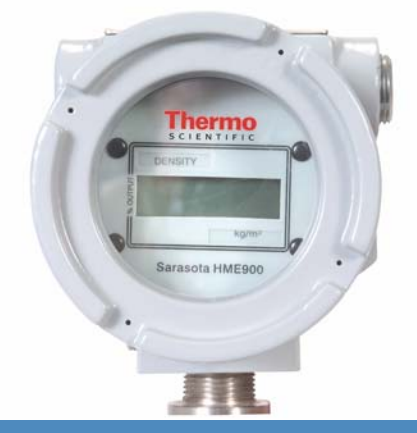

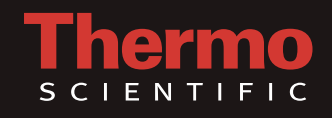

## **Sarasota HME900**

**Headmounted Electronics** User Guide P/N HB-HME900

Revision D

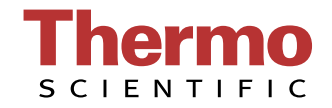

## **NOTICE**

**Read this manual before working with the product. For personal and system safety, and optimum product performance, make sure you thoroughly understand the contents before installing, using or maintaining this product.** 

**For equipment service, please contact Thermo Fisher Scientific.**

### c٤

Thermo Scientific products satisfy all obligations arising from European Union legislation to harmonise product standards.

Thermo Fisher Scientific 1410 Gillingham Lane Sugar Land, TX 77478 Phone: 713-272-0404 Fax: 713-272-2272

This page is blank

### **SECTION 1**  General Description

**INDEX** 

#### Page No.

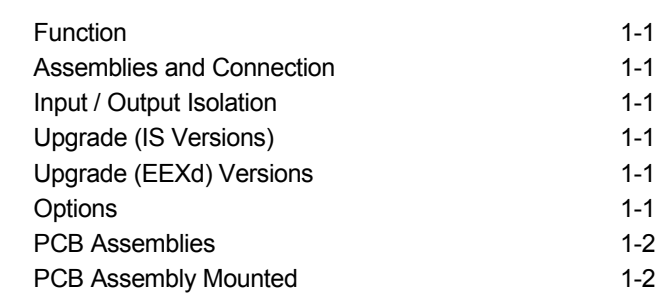

### **SECTION 2**

**Specification** 

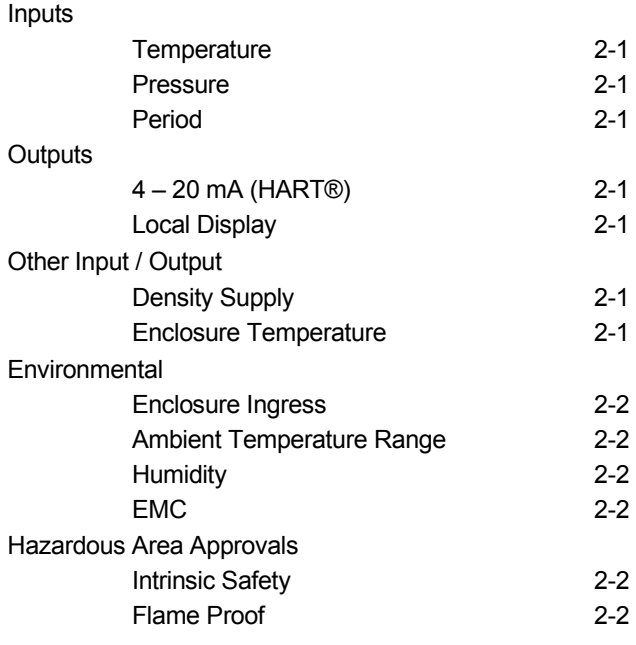

# **SECTION 3**

### Mechanical Configuration

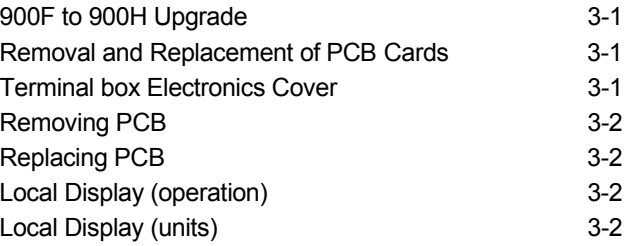

### **SECTION 4**

### Electrical Installation.

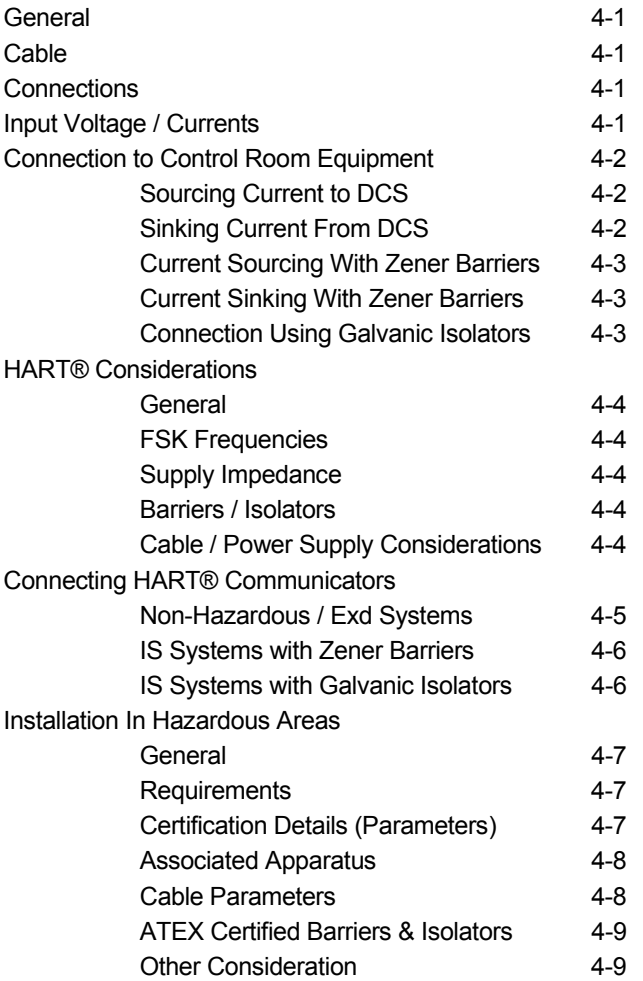

### **SECTION 5**  Use & Configuration

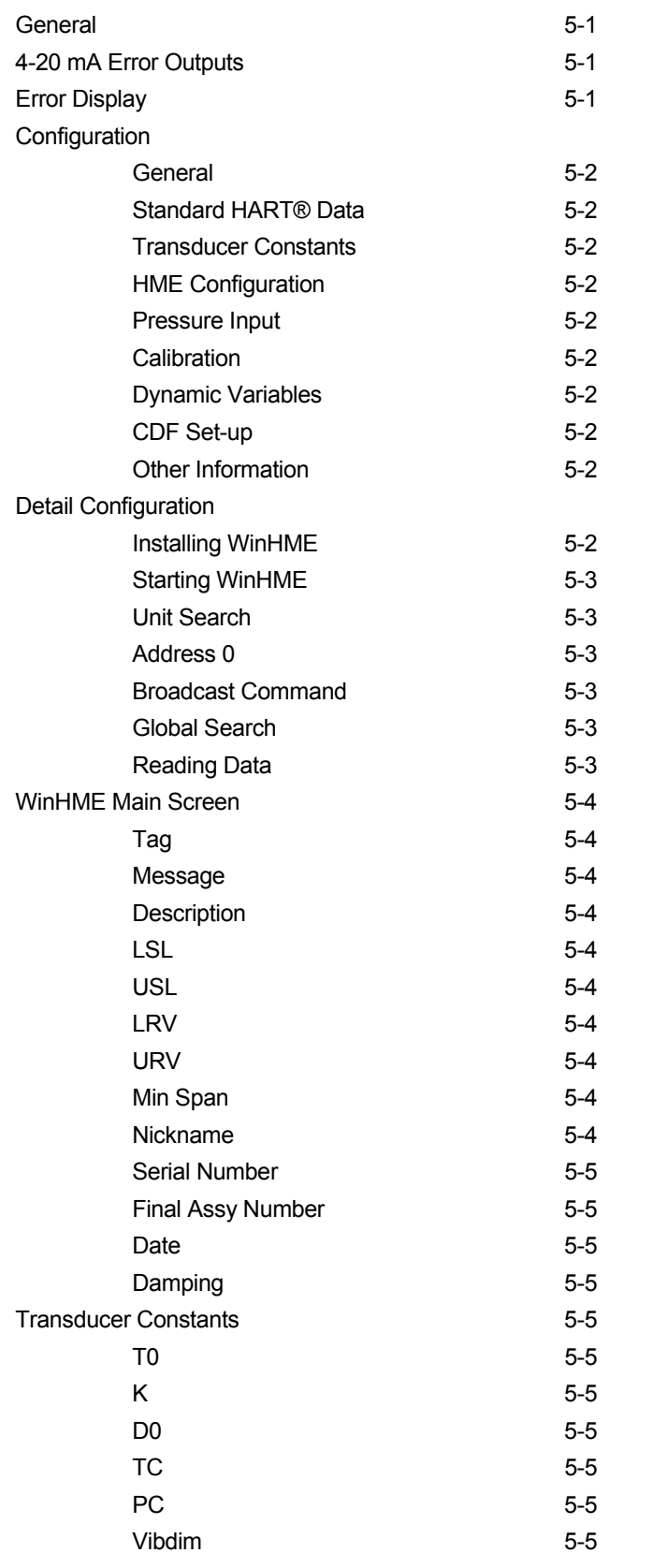

#### **SECTION 5**  Use & Configuration

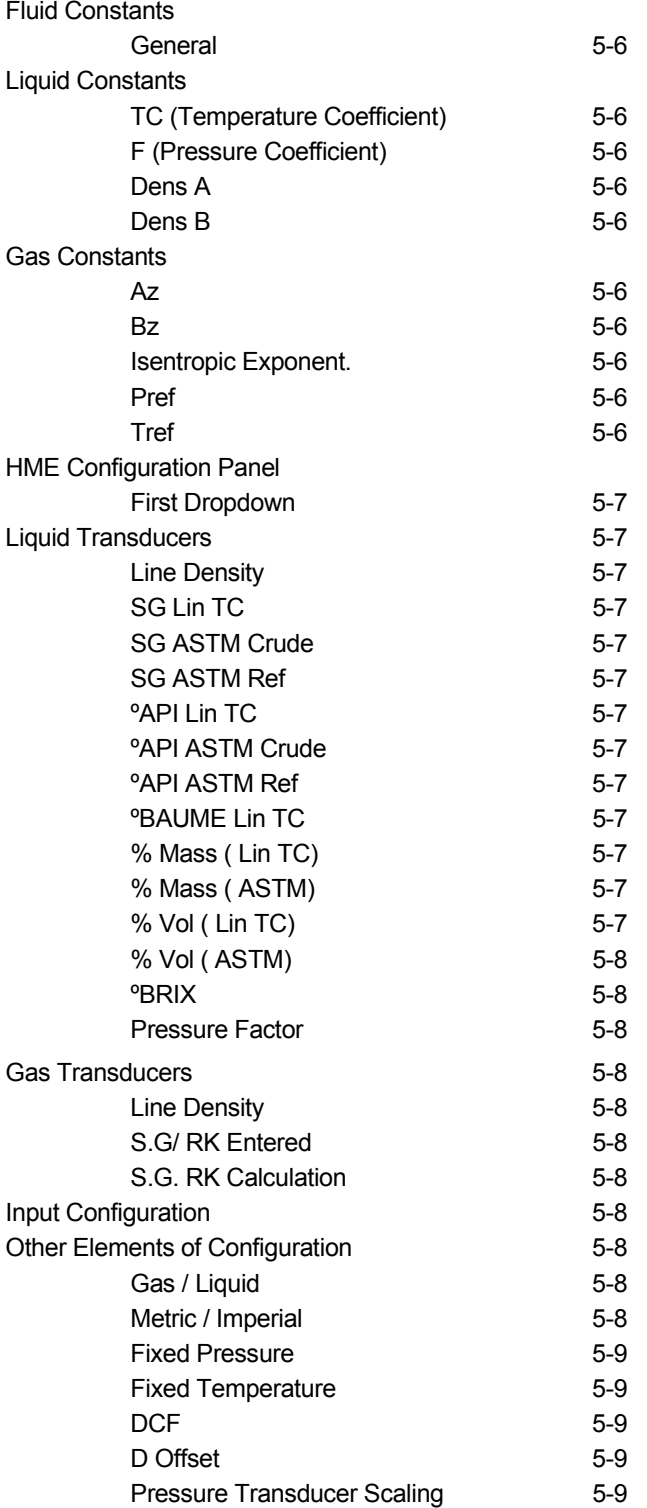

### **SECTION 5**  Use & Configuration

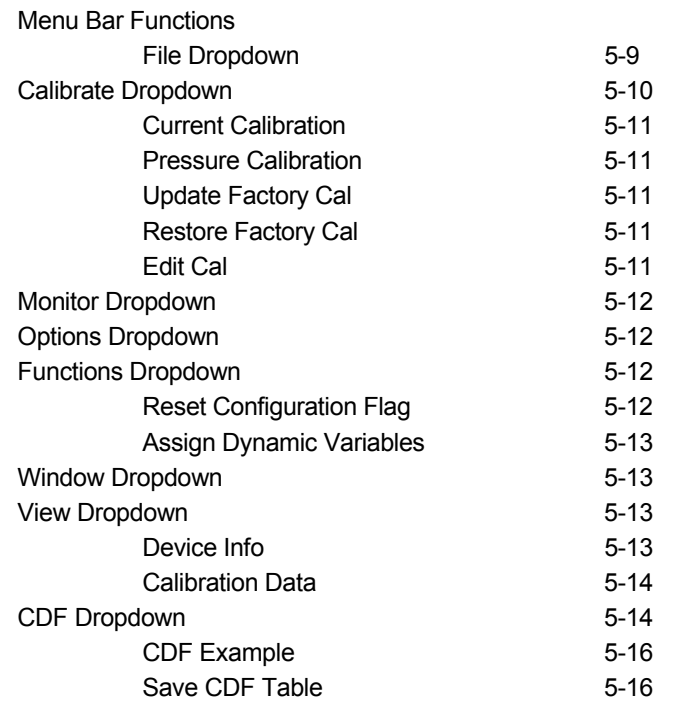

### **SECTION 6**  Equation Sets

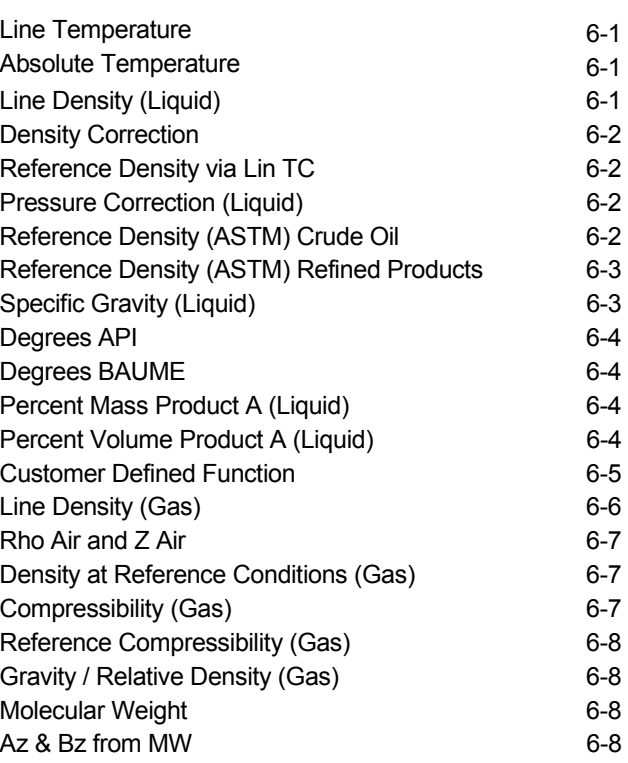

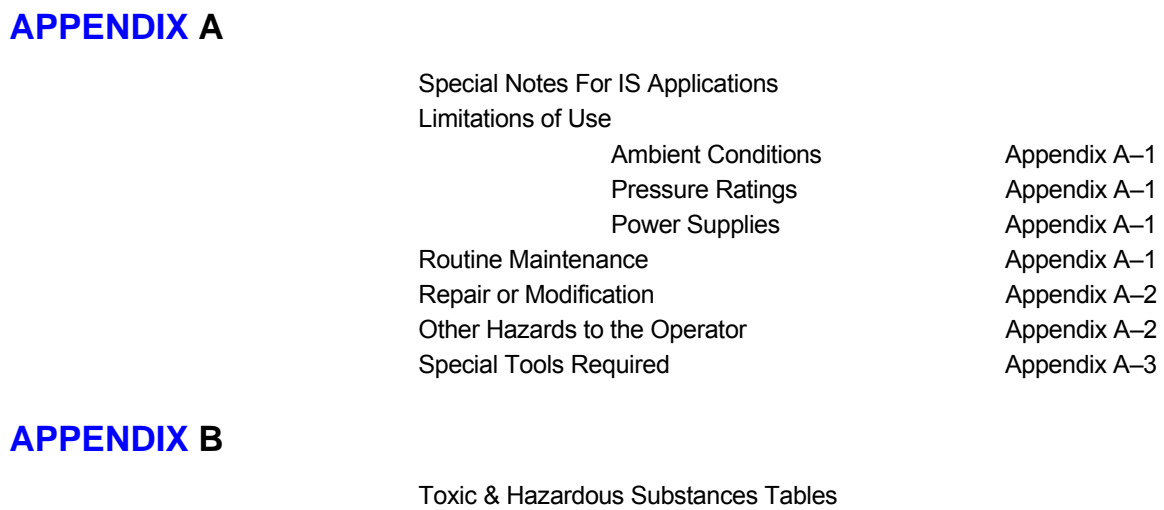

Appendix B–1

**INDEX** 

*HART® is a registered trademark of the HART Foundation.* 

#### **SECTION 1**

#### **General Description**

- **Function The headmounted electronics unit (Series II HME900) consists of a** complete density converter and calculations unit. The unit accepts period and thermometry inputs from a density meter, plus an additional  $4 - 20$  mA pressure input from a separate transducer, if required. The unit calculates line density and other density related variables available, as noted, in the calculations section of this manual.
- **Assemblies and Connection** The assembly consists of two circuit cards, one containing the processing, and converter elements, the other the field interface and intrinsic safety isolation components. These two cards replace the standard interconnection PCB in the frequency output density meter, intercepting the period and RTD connections in the terminal enclosure and replacing the frequency and RTD outputs. The six connections of the frequency output density meter are replaced by the density meter supply (terms. 1 & 2), HART signalling loop (terms. 3 & 4), Headmount pressure TX supply (terms 5 & 6) and the separate pressure TX connections (terms. 7 & 8).
- **Input / Output Isolation** The three separate input elements have been galvanically isolated to standards required to enable each field circuit to be considered as a separate intrinsically safe circuit (see the section on IS Installation).
- **Upgrade (IS Versions)** The headmounted electronics can be retrofitted to Series II ( ATEX) approved frequency output density meters (900F series). However, because of differing intrinsic safety input / output parameters between the certified frequency output density meters and headmounted electronic versions, IS labels can only be fitted to those headmounted units modified at Thermo Fisher, or units modified in the field by Thermo Fisher approved service engineers.
- **Upgrade (EEXd Versions)** The EExd certified version of the Series II 900F density meter may be modified in the field by simple replacement of the circuit cards, without recourse to Thermo Fisher trained personnel as the frequency and headmounted electronics versions share a common certificate.
- **Options** The integral local display option, available with the headmounted electronics module, is an LCD display mounted in the terminal box. The display is digital and driven by the headmounted electronics. This display option is not available without the headmounted converter option. The local display unit has the option to display the Primary Variable (PV) output in engineering units or to oscillate between engineering units and percent full-scale. This option is switch selectable on the display PCB.

#### **PCB Assemblies**

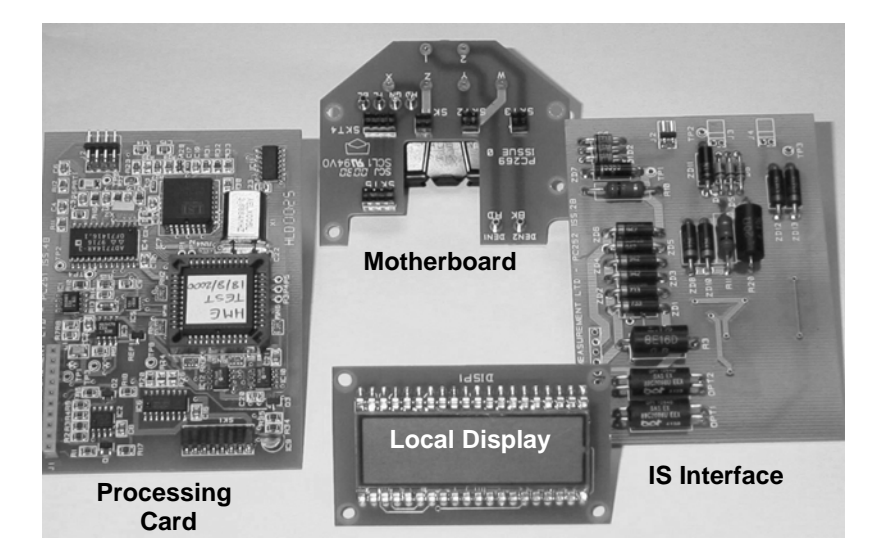

The HME c onsists of th ree PCB cards and a motherboard (already present in the density meter), an IS interface card, a processing card and optional local display. The processing card and IS interface are joined with a flex-circuit.

**PCB Assembly Mounted** 

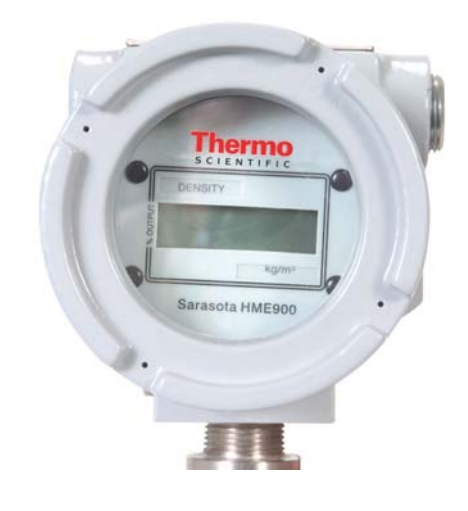

The PCB assemblies mount within the terminal box held in place by card guides and a simple closure. The closure is held in place with two part plastic rivets. See disassembly / assembly section.

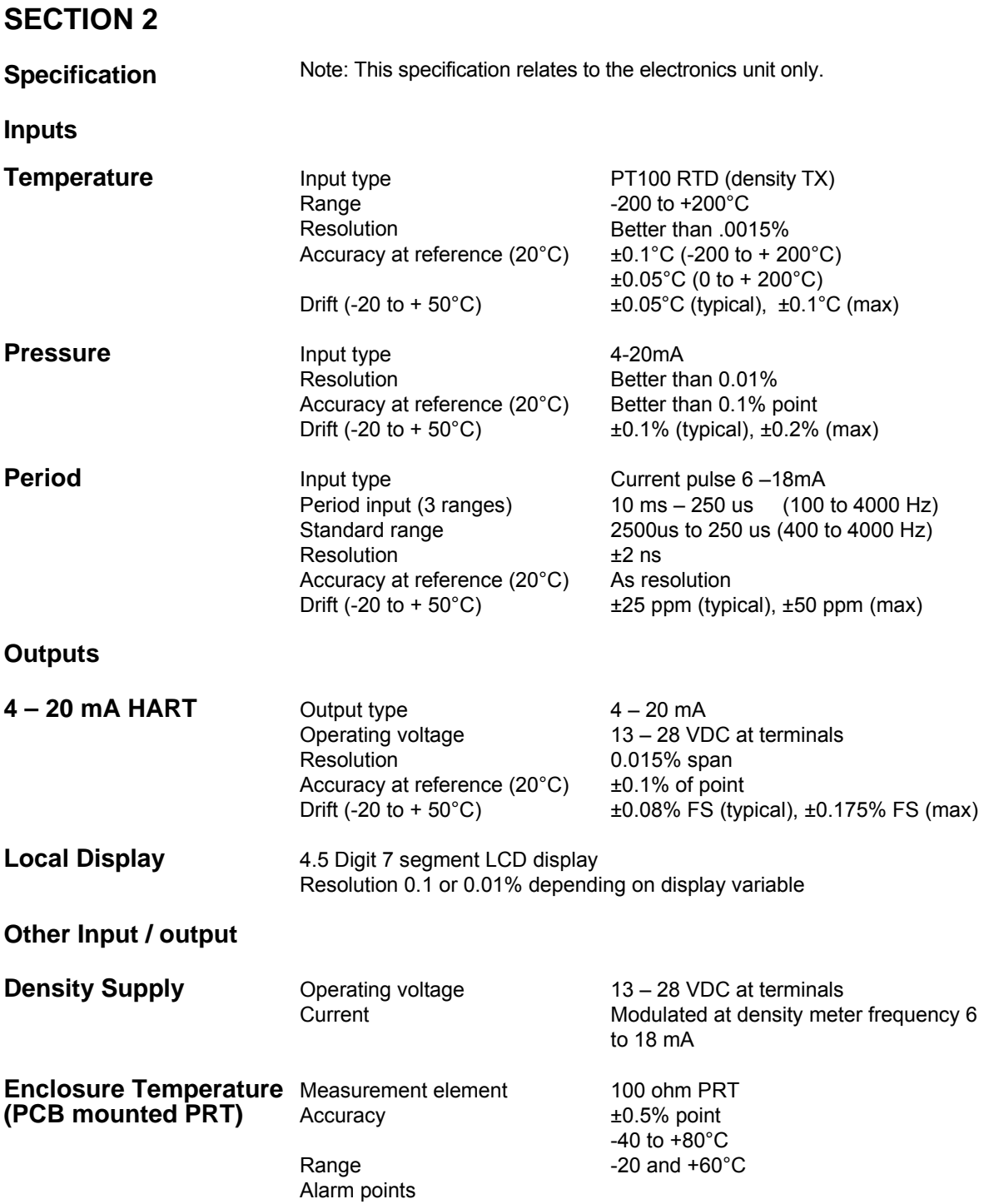

### **SECTION 2**

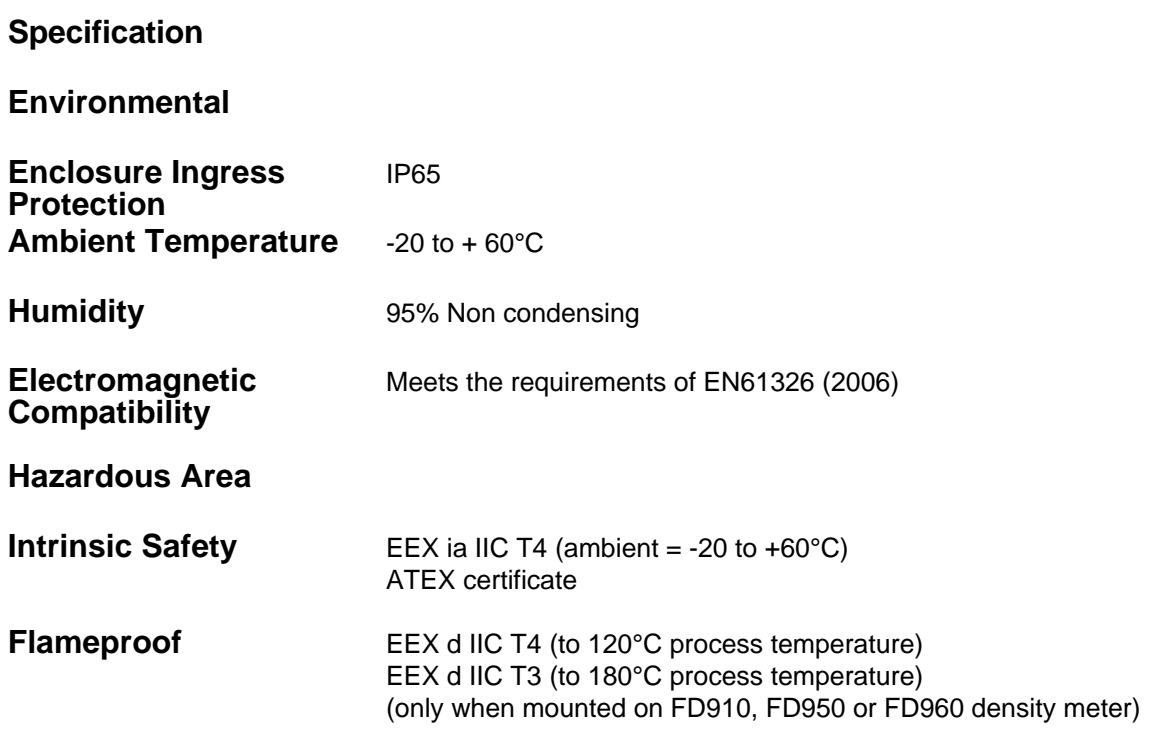

#### **SECTION 3**

#### **Mechanical Configuration**

**900F to 900H Upgrade Note: To ensure correct supply of upgrade parts the user must supply the original density meter serial number, sales order number and mod state information.**  The upgrade of a 900F Series II d ensity meter to a 900H version requires the removal of the existing interconnection PCB (PC270), the insertion of the HME card assembly (two cards joined by a flat interconnection cable and the addition of a new terminal designation label. Modification of IS 900F Series II meters may only be carried out by Thermo Fisher, or Thermo Fisher authorised personnel. If the unit is to be labelled as Intrinsically Safe then a new Intrinsically safe label plate must be fitted. This label will only be issued to Thermo Fisher approved engineers. To gain access to the electronics cards for change / replacement the

#### **Removal and Replacement of Printed Circuit Cards**

**Terminal box Electronics** 

electronics enclosure cover must be removed by u ndoing the antivibration screw and unscrewing the larger of the tw o covers. Once access to the electronics has been gained the PCB retention bracket must be removed by removing the four two part plastic rivets as shown in the diagram overpage.

Once the interconnection PCB (P270) has been removed the HME PCB set (PC251 + PC252) can be introduced into the card enclosure. Ensure the connectors for each card locate correctly in the back plane. Once the cards have been introduced then either the o riginal electronics card retention bracket can be replaced or, if a local display option is to be fitted, the module fitted in place of the retention bracket (ensuring the connections are correctly mated). Th e two part plastic rivets are then replaced and a new mod state label fitted. If a local display option has been added then replace the original electronics enclosure cover with the replacement windowed cover and retighten the anti-vibration screw.

Having modified the electronics it is now necessary to add a n ew terminal designation label. To do this remove the terminal compartment cover (after releasing the ant-vibration screw), degrease the area where the label is to be fitted using Isopropyl Alcohol or similar solvent and fit the self adhesive label.

**Cover** The terminal box consists of two Compartments: a large electronics enclosure and a smaller terminal enclosure. Both the electronics and the terminal covers are locked closed with a tamperproof set screw. This must be loosened before unscrewing the cover.

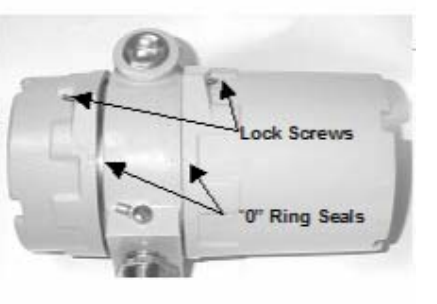

**Removing PCB** 

### **MECHANICAL CONFIGURATION**

**Plastic Rivets** 

To remove / change PCB's the plastic rivets (4 off) and the retention bracket must be removed.

The PCB's and card guides are then accessible.

**Replacing PCB's** When replacing the HME PCB's care must be taken to ensure location of the connectors and of the board linking ribbon cable.

> Note the connector for the local display option.

#### **Local Display (operation)**

The local display has an option switch (SW1). The switch has two poles. Pole 1 (indicated) controls the display such that when closed (to the right) the display is engineering units and when open (to the left) the display switches between engineering units and percent full scale every 5 seconds.

**Local Display (Units)** The local display has an

escutcheon containing pockets for the variable name and units. The name and units are available on a sheet (supplied). The required names and units should be removed from the sheet and slipped into the required pocket. The plastics rivets holding the escutcheon in place also locate the name and units labels.

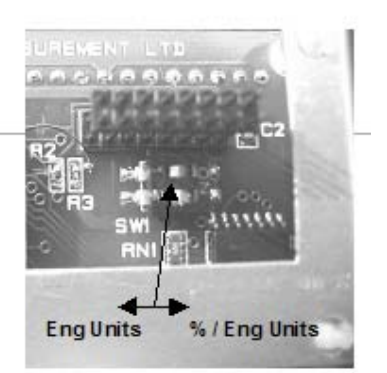

Local Display Connector

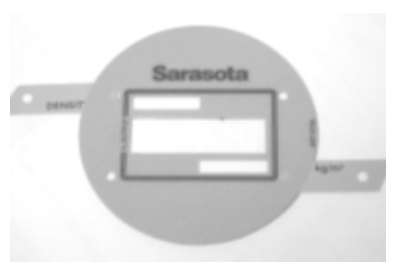

### **SECTION 4**

#### **Electrical Installation**

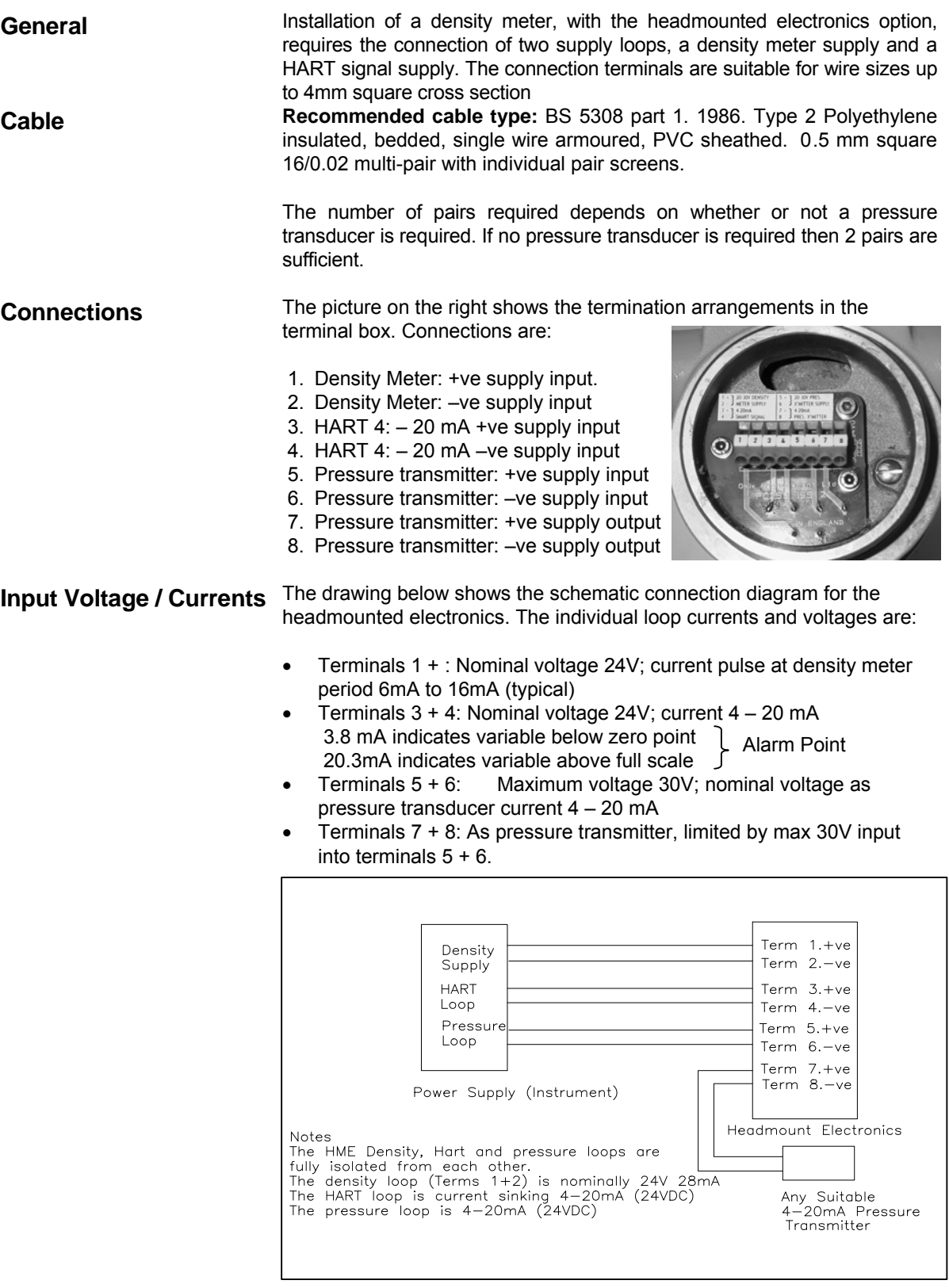

#### **Connection to Control Room Equipment**

When connecting to control room equipment or a DCS the following should be noted.

The three main loops (density meter, HART and pressure transducer) are isolated.

- The density, HART and pressure transducer loops all require power from the control room equipment or DCS.
- Because the HART Loop is fully isolated is can be considered as current sinking (into the +ve input) or current sourcing (from the –ve input).
- No pressure input is required if a "Fixed Pressure" is set during the instrument configuration. (See configuration).
- Where a pressure input is required, and a pressure transducer is already in use then the signal cabling may be re-routed via the headmounted electronics with minor changes to the field wiring and no change to the previously installed control room instrumentation or signal configuration.

The following drawings show typical methods of installation.

![](_page_19_Figure_10.jpeg)

### **ELECTRICAL INSTALLATION**

#### **Current Sourcing Using Zener Barriers** +28V 300 Ohm  $\Box$  $+1$ Supply  $24VDC$  $-2$  $PSU$ +28V 300 Ohm  $+3$ Signal  $-4$ Density +28V 300 Ohm  $+5$ Press  $-6$ Г Pressur  $+ 7$ ∀  $PTX$  $-8$ I.S. Earth **DCS** Note: The supply to the density meter<br>(Terms 1 & 2) may be derived from<br>an unused DCS input. **HME900**  $+$ <br>PTX'r

![](_page_20_Figure_3.jpeg)

### **Current Sinking Using Zener Barriers**

#### **Connection Using Galvanic Isolators**

![](_page_20_Figure_6.jpeg)

#### **HART considerations**

General **General The HME900** is tested and configured during manufacture. If H ART protocol is to be u sed in th e field to interr ogate or r e-configure the instrument some special precautions must be taken during installation.

**FSK Frequencies** HART protocol transmits and receives data from the field instrument using an FSK (Frequency Shift Keying) code. The c ode consists of t wo frequencies (12200Hz and 2200Hz) where 1200Hz represents a logical "1" and 2200Hz represents a logical "0". The protocol is a "Master / Slave" type, where the field instrument is the "Slave", only responding with data when requested by a "Master".

> The protocol is designed to operate with  $4 - 20$  mA transmitters, where the Slaves (Field Instruments) send data by modulating the current loop at 1200 and 2200 Hz while the Master sends data by s uperimposing a modulating voltage at 1200 and 2200 Hz.

**Supply Impedance** To operate correctly the supply voltage to the field instrument must have sufficient impedance to all ow the field voltage to be modulated by th e Master. Sufficient impedance is also needed to allow the current modulation generated by the slave to be read as a voltage by the master. (If the supply impedance was zero then the supply would remain constant no matter what voltage was superimposed).

> The HART specification requires a device supply impedance in the range 230 to 1100 ohms to work correctly. As long as this impedance exists in the supply then a HART talker (master or secondary master) can be connected across the load resistor or terminals of the slave device.

**Barriers / Isolators** When barriers are used care must be taken to ensure the barrier does not saturate (removing the additional superimposed HART signal).

> Where galvanic isolators are used only those types suitable for use with HART devices should be used.

**Cable / Power Supply Considerations** As well as HART device load resistance, the following cabling and supply requirements must be met:

> The product of the load resistance and the cable capacitance must be less than 65 (Resistance in ohms, capacitance in Micro-Farads)

- The power supply ripple (47 125 Hz) must be less than 0.2Vpp
- Power supply noise (500Hz 10KHz) must be less than 1.2mVrms
- Power supply internal impedance (not including HART load) less than 10 ohms\*

\*When a single supply is used to power several HART Devices. Care should also be ta ken when connecting other active devices into a HART loop.

**Connecting HART Communicators Non – hazardous area / Exd Systems** 

As already noted, for HART communications to take place the impedance of the supply loop must be a minimum of 230 ohms.

Where the loop has an impedance lower than 230 o hms an additional resistance must be added to the system. Where the added resistance is greater than 230 ohms the communicator can be connected directly across the resistor, otherwise the communicator may be connected directly across the signal terminals.

![](_page_22_Figure_5.jpeg)

#### **Intrinsically Safe System with Zener Barriers**

Where barriers are used and the power supply has an impedance greater than 230 ohms the communicator may be connected directly across the power supply or load in on the safe side of the barrier.

Alternatively the communicator may be connected across the supply on the Hazardous side of the barriers, with the barrier impedance acting as the load.

The disadvantage of connecting on the safe side of the barrier is that the barrier impedance, combined with the c able capacitance, may make communications impossible because of attenuation or excessive CR time constant.

![](_page_23_Figure_6.jpeg)

**IS Systems with Galvanic Isolators**  Where galvanic isolators are used the c ommunicator can (if the supply has high enough impedance) be connected across the safe area signal loop. However, communications are o ften better if t he communicator is connected across the isolator output. Several HART type isolators have special safe area connections for the communicator. These terminals normally meet the impedance requirements for satisfactory communications.

Note: **If connection is made to the hazardous side of an IS interface the equipment connected must be suitable for connection in the hazardous area.**

![](_page_23_Figure_10.jpeg)

![](_page_24_Picture_162.jpeg)

![](_page_25_Picture_163.jpeg)

![](_page_26_Picture_111.jpeg)

**This page is blank** 

#### **SECTION 5**

#### **Use and Configuration**

![](_page_28_Picture_116.jpeg)

- Error 07 Period input error
- Error 08 RAM (Random Access Memory) error
- Error 09 ROM (Read only Memory) error

![](_page_29_Picture_128.jpeg)

![](_page_30_Picture_180.jpeg)

**No response to Broadcast Command**. Please check connections and try again later.

**No HART communicators found**. Please check connections and try again later.

If asked to try again then the configurations option window (Comms Port, etc.) can be re-opened from the **Options** drop down menu position.

**Main Screen Having read the data from a device the main display (shown) is displayed.** Data can be changed by deleting a particular location box and re-entering data. Note that data is written to the HART device on the return / enter keystroke, after entering data.

The Standard HART Data is listed below.

![](_page_31_Picture_114.jpeg)

![](_page_31_Picture_115.jpeg)

**Serial Number** Any integer value in the range  $0 - 16777215$ **Final Assy Number** Any integer value in the range 0 – 16777215 Date DD/MM/YY **Damping** 0 – 32 seconds (0, 1, 2, 4, 8, 16, 32 secs) Equivalent to the same C<sup>\*</sup>R time constant. Note that the units for the PV variable are set automatically on assignment of variables. **Transducer Constants** These are the calibration constants, **Transducer Cal Consts** unique to the density transducer T<sub>0</sub> 742.348 connected to the headmounted Electronics and are found on the ĸ 1.0097 calibration certificates issued with D<sub>0</sub> the transducer. 1088.527 **T.C.** 0.191857 The constants used are those at **15°C**. For a gas density meter two P.C. 0.073895 sets of constants are given. One set for  $VIBDIM = 0$  and one for  $VIBDIM = val.$ VIBDIM is a constant related to the **VibDim** Gas Only n. velocity of sound of the gas in a gas density meter. If the gas being **Note:** Constants are examples only measured is a hydrocarbon then use the cal data for VIBDIM = val else use the cal data for VIBDIM =  $\Omega$ . VIBDIM is not made available on the setup screen if a liquid meter is connected. **T0** Calibration constant relating to period output of the meter at zero density **K** Fit correction factor for the meter (normally close to 1) **D0 Calibration constant relating to the density at zero period. TC** Transducer temperature coefficient (change in period output per degree change of temperature from calibration temperature). **PC** Transducer pressure coefficient (change in period output per unit change in pressure from calibration pressure). **Vibdim** Velocity of sound correction constant for gas meters. (Not available when connected to a liquid meter)

![](_page_33_Picture_117.jpeg)

![](_page_34_Picture_162.jpeg)

![](_page_35_Picture_184.jpeg)

![](_page_36_Picture_188.jpeg)

**File (Print)** Prints the currently opened configuration file on a form format for recording / filing.

![](_page_37_Picture_40.jpeg)

Example of Printed Report

Exit Closes WinHME down.

**Calibrate Drop Down** The calibrate function is not normally available to the user as calibration of the electronics cannot be carried out without suitable test equipment and connection jigs.

> The calibration drop down can be enabled by starting WinHME from the command line and adding a space and then /C.

\WINHME.EXE /C.

**It is not recommended that the slash C be left as the default start string.** 

**Period Factory use only.** 

**Temperature Factory use only.** 

**Current Calibrates** the output current circuits. The unit switches to forced output current mode, applies a near 4mA current to the output loop. The user measures the current and enters the value. The instrument applies a near 20mA current to the loop; the user measures the value and enters the value. New calibration constants are calculated and down loaded to the headmounted unit. Note that the output current must be measured to 0.01% accuracy.

![](_page_38_Picture_188.jpeg)

**Pressure** This allows the user to calibrate the headmounted current input circuits. The unit requests current values to be input, the user injects the required current and new calibration constants are calculated and downloaded to the headmounted electronics.

**Pressure TC** Factory Use Only.

**Update Factory Cal This should not be used** except after a full factory calibration. This function causes the present calibration data to be moved to the "Factory Default Location". If bad data is moved to this location then only a full factory calibration can restore full instrument accuracy.

**Restore Factory Cal** This causes the original factory calibration factors to be installed as the used calibration factors. This function should be used to restore the factory calibration if calibration data is lost or accidentally overwritten.

> This function allows the user to re-enter calibration data if all data, including factory calibration default is lost. The data should be entered exactly as on the HME900 configuration Data report. When the data is correct it is downloaded to the HME900 by clicking on OK.

![](_page_38_Picture_189.jpeg)

**Edit Cal** 

![](_page_39_Picture_183.jpeg)

**Options Drop Down** Brings up the comms port / update time and log enable window (see section Starting WinHME).

**Logging** When Logging is enabled data is logged to the default file "Unit Tag No" dot TXT. The file is tab delimited and can be transferred to any datahandling package that can accept the tab-delimited file. Note that if logging is paused and then re-started the file will be over written. To avoid this the file should be re-named before restarting logging.

![](_page_39_Picture_184.jpeg)

#### **Example of Log File**

**Functions Drop Down** Allows user to assign dynamic values to output variables or reset configuration-changed flag.

**Reset Configuration Flag**  When a HART transducer is used with a HART DCS or other control equipment the DCS or control equipment reads all required transducer information from each transducer on start-up.

Functions Window Yiew CDF Help Reset Configuration Changed Flag Assign Dynamic Variables

To ensure that the transducer information cannot be changed locally without the DCS being updated a configuration change flag is set whenever data is changed. On noting the flag the DCS must re-read all the transducer data, or raise an alarm and be re-programmed by hand. The Reset Configuration Changed Flag option allows the user to clear the flag after setting data, if required.

![](_page_40_Picture_191.jpeg)

 $\overline{\mathbf{x}}$ 

#### **Calibration Data** The calibration<br>data includes **Calibration Data** includes the constants **Offset** Span used to trim the gain and zero Temperature  $1.00225$  $4.38309e-002$ of various input **Measured Current** 31.3411  $-5.96256e-004$ and output **Calibrated Current** 0.997648 1.62325e-003 circuits. Span 8.89792e-003 Pressure  $2.69641e+006$ constant Pressure Tc n  $\Box$ adjusts the slope while the Offset constant **Calibrated Period** 1.0596e-003 adiusts the zero of the

circuit.

The pressure TC relates to the temperature coefficient of the pressure input and is only measured and entered for special projects. The calculated period constant is a multiplier that is used to correct the processor clock when used to measure period.

**CDF Drop Down Menu** The CDF (Customer defined function) allows an output variable to be expressed as a function of two input variables. This is done by producing a lookup table relating the input variable to the output.

> This table can be single dimension (input variable and output) or two dimensional with two input variables, one X axis and one Y axis with the output variable at the intersection the two axis points.

> The variables to be connected to the X and Y-axes are selected from drop down menus. The number of points on each axis is entered. The maximum number of points in the table is the number of X-axis points times the number of Y-axis points and is limited to 121 points.

> The minimum and maximum value of each axis is entered. These values equate to the first and last axis point to be used. The intervening axis points must be equi-spaced between the first and last values. This allows data to be entered into the table without having to enter X and Y-axes values.

> The examples on the following page are a blank 11 \* 11 table and a table for an output function of % solids generated from inputs of density (line) and temperature.

![](_page_42_Picture_25.jpeg)

Blank 11 \* 11 table

![](_page_42_Picture_26.jpeg)

Output function of % solids

#### **CDF Example**

**Axis Value Calculation** Assume a five by five table is generated where the Y-axis is density and the X-axis temperature.

> The Density range is 900 to 1300 Kg/m<sup>3</sup>. These values correspond to axis values of  $Y0 = 900$ ,  $Y4 = 1300$ . The intermediate axis points are (Full Scale – Zero)/(Number of Y points less 1).

Therefore Y-axis values are: **Y0 = 900, Y1 = 1000, Y2 = 1100, Y3 = 1200 and Y4 = 1300 Kg/m³.** 

Similarly for temperature, Zero =  $20^{\circ}$  (X0 axis value), Full-scale =  $100^{\circ}$ (X5 axis value). Intervening values =  $(100 - 20)/4 = 20^{\circ}$  intervals.

Therefore X axis values are: **X0 = 20, X1 = 40, X2 = 60, X3 = 80 and X4 = 100°** 

The data written into the table is the data that corresponds with each of the axis values.

When in operation the headmounted electronics unit carries out a linear interpolation within the table to estimate the output value dependent on the input values.

Care should be taken to ensure that the table axis values are not exceeded by the input variables.

**Save CDF Table Standard CDF tables can be saved by clicking on "Save CDF", restored** from disc by "Load CDF Table", copied down to a mounted unit by "Write table to HME " and read from a headmounted unit by "Read table from HME".

> Note that a table generated in WinHME is not written to the connected headmounted unit until the "Write table to HME" button is activated.

**EQUATION SETS** 

#### **SECTION 6**

#### **Equation Sets**

**Line Temperature**  $\overline{X}$   $\overline{X}$   $\overline{Y}$   $\overline{Y}$   $\overline{Y}$   $\overline{Y}$   $\overline{Y}$ 

![](_page_44_Picture_245.jpeg)

![](_page_44_Picture_246.jpeg)

 $T = \theta + 273.15$  [ 459.67 ]

![](_page_44_Picture_247.jpeg)

**Line density (Liquid)** 

$$
\rho_m = D0 * \frac{(t - t'_0)}{t'_0} * \left[ 2 + K * \frac{(t - t'_0)}{t'_0} \right]
$$

Where

 $t'_{0} = T0 + TEMPCO*(T - T_{cal}) + PRESCO*(P - P_{cal})$ 

![](_page_44_Picture_248.jpeg)

![](_page_45_Picture_246.jpeg)

**Reference Density Via ASTM-D-1250 (Refined Products)** 

$$
\rho_{15[60]} = \rho_{\text{line}} * \frac{1}{VCF} * PCF
$$

![](_page_46_Picture_299.jpeg)

#### **Note:** *Iterative* **calculation. On 1st pass ρ15[60] = ρline**

 $VCF = \exp[-\alpha 15\Delta T(1.0 + 0.8\alpha 15\Delta T)]$ 

$$
\Delta T = (T - 15[60])
$$

$$
\alpha I5 = \frac{K0}{\rho_{15}^2} + K \frac{1}{\rho_{15}} + K2
$$

![](_page_46_Picture_300.jpeg)

![](_page_46_Picture_301.jpeg)

#### **Specific Gravity (Liquid**)

 $SG = \frac{\rho_{15[60]}}{\rho_{15[60]}}$ 

*water*

Where

SG Specific gravity of fluid in SG units  $p_{15[60]}$  Density at reference conditions in Kg/m<sup>3</sup> [ lb/ft<sup>3</sup> ]  $\rho_{\text{water}}$  Density of water at 15°C [ 60°F] i.e 999.0879 Kg/m<sup>3</sup> [ 62.3677 lb/ft $^3$ ]

**EQUATION SETS** 

**Degrees API (Liquid)** *131.5 -* 

$$
^{\circ}API = \frac{141.5}{SG} - 131.5
$$

*If*  $SG > 1.0$ 

SG Specific gravity of fluid in SG units

**Degrees BAUME (Liquid)** 

$$
BAWME_{heavy} = 145 - \frac{145}{SG}
$$
  
If  $SG < 1$   

$$
BAWME_{light} = \frac{140}{SG} - 130
$$

**OBAUME**<sub>heavy</sub> **OBAUME** for fluids with SG > 1.0<br> **OBAUME**<sub>light</sub> **OBAUME** for fluids with SG < 1.0  $\frac{1}{9}$ <sup>o</sup>BAUME for fluids with SG <1.0<br>SG Specific gravity of fluid in SG uni Specific gravity of fluid in SG units

#### **Percent Mass Product A (Liquid)**

$$
\% Mass A = \frac{\rho_{15[60]A}(\rho_{15[60]} - \rho_{15[60]B})}{\rho_{15[60]}(\rho_{15[60]A} - \rho_{15[60]B})} * 100.0
$$

![](_page_47_Picture_250.jpeg)

**Percent Volume Product A (Liquid)** 

11 Percent Volume of Product A

% Volume A = 
$$
\frac{(\rho_{15[60]} - \rho_{15[60]B})}{(\rho_{15[60]A} - \rho_{15[60]B})} * 100.0
$$

 $\rho_{15[60]}$  Density of mixture at reference conditions in Kg/m<sup>3</sup> [lb/ft<sup>3</sup>]  $\rho_{15[60]A}$  Density of product A at reference conditions Kg/m<sup>3</sup> [lb/ft<sup>3</sup>]  $\rho_{15|60|B}$  Density of product B at reference conditions Kg/m<sup>3</sup> [lb/ft<sup>3</sup>]

#### **Customer Defined Function**

To enable the computation of more complex functions based on the standard HME variables the HME has a lookup table facility. Any function using the calculated or input variables may be calculated even if the relationship is non-linear.

There are 122 variables allocated to the lookup table. Given this total the lookup table can have any number of rows and columns such that the total variable usage is not greater than 122.

The HME calculates the CDF value by interpolation over the lookup table.

$$
Z_{XY} = Z_{XIYI} + \left[ \frac{Z_{X2YI} + Z_{X2Y2} - Z_{XIYI} - Z_{XIY2}}{2(X_2 - X_1)} * (X_{var} - X_1) \right] + \left[ \frac{Z_{XIY2} + Z_{X2Y2} - Z_{XIYI} - Z_{X2YI}}{2(Y_2 - Y_1)} * (Y_{var} - Y_1) \right]
$$

![](_page_48_Picture_165.jpeg)

**Line Density (Gas)** 

$$
\rho_m = d'_{0} * \frac{(t - t'_{0})}{t'_{0}} * \left[ 2 + K * \frac{(t - t'_{0})}{t'_{0}} \right]
$$

 $t'_{0} = T0 + TEMPCO*(T - T_{cal}) + PRESCO*(P - P_{cal})$ 

$$
d' \circ = DO \left[ I - \left( \frac{VIBDIM \cdot \overline{R}}{a \cdot t} \right)^2 \right]
$$

$$
a = \left(\frac{ISENEX \ast P \ast \overline{L}}{\rho_m}\right)^{\frac{1}{2}}
$$

If P = 0 or 
$$
d_0' < 0.8D0
$$
 :-  
 $d_0' = D0$ 

On 1st Cycle  $d'_0 = D0$ 

![](_page_49_Picture_264.jpeg)

**Rho air & Z Air** 

$$
\rho_{\text{air}} = \frac{J * Pref}{Tref * Z_{\text{air}}}
$$

$$
Z_{air} = I - J \left[ \frac{Pref}{Tref} \right] \left[ \frac{A_r}{Tref^{1.5}} - B_r \right]
$$

![](_page_50_Picture_267.jpeg)

# **Density at Reference**

**Conditions (Gas)**  $\rho_c = \frac{P_m - P_c f}{P * Tref * Zref}$  $\rho_c = \frac{\rho_m * Pref * T * Z}{P * True f * Z...f}$ 

![](_page_50_Picture_268.jpeg)

**Compressibility (Gas)** 

$$
Z = \frac{1}{1 - B_z \cdot \rho_m} - \frac{A_z \cdot \rho_m}{T^{1.5} \cdot (1 + B_z \cdot \rho_m)}
$$

If Bz  $*$   $\rho$ m > 1, Z = 1

![](_page_50_Picture_269.jpeg)

**Reference Compressibility (Gas)** 

**On the first pass through the calculations, Zref = 1** 

$$
Z_{ref} = I - G * \rho_{air} * \left(\frac{Az}{Tref^{1.5}} - Bz\right)
$$

**Subsequently** 

If  $Zref < 0.8$  then set  $Zref = 0.8$ If Zref  $> 1.145$  then set Zref =  $1.145$ 

![](_page_51_Picture_245.jpeg)

![](_page_51_Picture_246.jpeg)

$$
G = \frac{\rho_c}{\rho_{air}}
$$

![](_page_51_Picture_247.jpeg)

![](_page_51_Picture_248.jpeg)

![](_page_51_Picture_249.jpeg)

![](_page_51_Picture_250.jpeg)

 $A_z = 7.25973245 + 1.14078006 * MW - 3.23133483 x 10^{-3} * MW^2$ 

 $Bz = 8.21540275 \times 10^{-3}$  - 2.74198514  $x \times 10^{-4}$  \* MW + 2.39199357  $x \times 10^{-6}$  \* MW <sup>2</sup>

For Imperial HME's

$$
Az = Az * 38.683931
$$
  
Bz = Bz \* 16.0185

![](_page_51_Picture_251.jpeg)

#### **Appendix A**

Special Notes for IS Applications - Limitations of Use

**Ambient Conditions** The density instruments are designed for use in ambient conditions  $-20^{\circ}$ C to + 60 $^{\circ}$ C. The process fluid temperatures within the instrument may exceed these ambient temperature limits but should remain within the temperature limits specified in the individual instruments specification.

> The Electronics enclosure is rated at IP65. The instrument should be mounted in s uch a way as to ensure that higher pr otection rating is not required.

- **Pressure Ratings** The instruments are pressure tested to at least 1.5 times their published operating pressures. However exceeding the published pressure rating should be avoided. This will ensure that process fluid does not invade the electrical components within the instrument.
- **Power Supplies and Interconnections**  The instruments are approved as intrinsically safe apparatus. All connections to the density meter should be via approved associated apparatus (barriers or isolators) that limit the voltage power and current to no more than the figures noted in the certificate.

Where a pressure transducer is connected then the pressure transducer must be approved for use in the hazardous area present. Also the user must consider the maximum voltage power and current figures noted in the pressure transducer certificate, as well as the figures published in the 900H certificate.

The approved associated apparatus (for the pressure transmitter supply) must limit the voltage power and current to no more than the figures noted in both the certificate for the 900H series density meter and the certificate for the pressure transducer.

- **Routine Maintenence** The routine maintenance developed to ensure that intrins ic safety is maintained should take into account:
	- Local, national or international standards
	- Location of the instrument
	- Nature of the process fluid flowing through the density meter

Where the ins trument is located in an a ggressive atmosphere routine inspection should verify that the enclosure is not breached by corrosion or erosion, that all enclosure seals and glands are intact and that all covers are properly installed.

The equipment is not assessed for operation in dust conditions. Routine maintenance must ensure that the equipment remains dust free.

The compatibility of the materials of construction of the instrument with the process fluid is the responsibility of the operator. Where the possibility of corrosion or erosion of the instrument by the process fluid may exist the routine maintenance schedule should include inspection for internal corrosion / erosion of the instrument as well as external appearance.

![](_page_53_Picture_80.jpeg)

- Infra red, electromagnetic or ionising radiation.
- Other non-electrical dangers other than those caused by the process or process fluid.

### Special Tools Required For HME900

**Allen Key 1/16"** Allen Key Terminal box locking screw This page is blank

### **Appendix B**

### Toxic & Hazardous Substances Tables

The English and Chinese versions of the Toxic and Hazardous Substances tables are provided below.

#### Toxic & Hazardous Substances Table - Sarasota Density HME900

For Chinese Regulation: Administrative Measure on the Control of Pollution Caused by Electronic Information Products

Names and Content of Toxic and Hazardous Substances or Elements

![](_page_56_Picture_57.jpeg)

X: Indicates that this toxic or hazardous substance contained in at least one of the homogeneous materials used for this part is above the limit requirement in SJ/T11363-2006

\* Product will contain either "Head Mount Boards" or "Frequency Board" \*\* Product may contain an optional RTR900 subassembly

#### 有毒有害物质名称及含量的标识格式

![](_page_56_Picture_58.jpeg)

This page is blank

Thermo Fisher Scientific 81 Wyman Street P.O. Box 9046 Waltham, Massachusetts 02454-9046 United States

www.thermofisher.com